# **GemStone/S 64 Bit**™ **Installation Guide**

For Linux on x86\_64 and (for development only) arm64

**Version 3.7**

September 2023

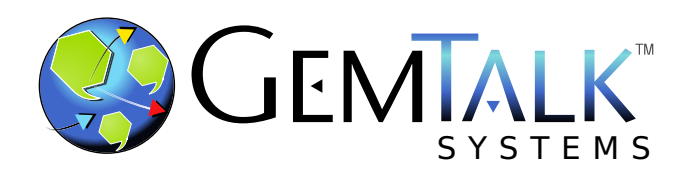

#### **INTELLECTUAL PROPERTY OWNERSHIP**

This documentation is furnished for informational use only and is subject to change without notice. GemTalk Systems LLC assumes no responsibility or liability for any errors or inaccuracies that may appear in this documentation.

Warning: This computer program and its documentation are protected by copyright law and international treaties. Any unauthorized copying or distribution of this program, its documentation, or any portion of it, may result in severe civil and criminal penalties, and will be prosecuted under the maximum extent possible under the law.

The software installed in accordance with this documentation is copyrighted and licensed by GemTalk Systems under separate license agreement. This software may only be used pursuant to the terms and conditions of such license agreement. Any other use may be a violation of law.

Use, duplication, or disclosure by the Government is subject to restrictions set forth in the Commercial Software - Restricted Rights clause at 52.227-19 of the Federal Acquisitions Regulations (48 CFR 52.227-19) except that the government agency shall not have the right to disclose this software to support service contractors or their subcontractors without the prior written consent of GemTalk Systems.

This software is provided by GemTalk Systems LLC and contributors "as is" and any expressed or implied warranties, including, but not limited to, the implied warranties of merchantability and fitness for a particular purpose are disclaimed. In no event shall GemTalk Systems LLC or any contributors be liable for any direct, indirect, incidental, special, exemplary, or consequential damages (including, but not limited to, procurement of substitute goods or services; loss of use, data, or profits; or business interruption) however caused and on any theory of liability, whether in contract, strict liability, or tort (including negligence or otherwise) arising in any way out of the use of this software, even if advised of the possibility of such damage.

#### **COPYRIGHTS**

This software product, its documentation, and its user interface © 1986-2023 GemTalk Systems LLC. All rights reserved by GemTalk Systems.

#### **PATENTS**

GemStone software has been covered by U.S. Patent Number 6,256,637 "Transactional virtual machine architecture", Patent Number 6,360,219 "Object queues with concurrent updating", Patent Number 6,567,905 "Generational garbage collector with persistent object cache", and Patent Number 6,681,226 "Selective pessimistic locking for a concurrently updateable database". GemStone software may also be covered by one or more pending United States patent applications.

#### **TRADEMARKS**

**GemTalk**, **GemStone**, **GemBuilder**, **GemConnect**, and the GemStone and GemTalk logos are trademarks or registered trademarks of GemTalk Systems LLC, or of VMware, Inc., previously of GemStone Systems, Inc.

**UNIX** is a registered trademark of The Open Group.

**Intel** is a registered trademarks of Intel Corporation.

**Microsoft**, **Windows**, **Windows Server**, and **Azure** are registered trademarks of Microsoft Corporation.

**Linux** is a registered trademark of Linus Torvalds and others.

**Red Hat**, **Red Hat Enterprise Linux**, **RHEL**, and **CentOS** are trademarks or registered trademarks of Red Hat, Inc.

**AlmaLinux** is a trademark or registered trademark of AlmaLinux OS Foundation.

**Rocky Linux** is a trademark or registered trademark of Rocky Enterprise Software Foundation.

**Ubuntu** is a registered trademark of Canonical Ltd., Inc.

**AIX**, **Power**, **POWER**, **Power8**, **Power9**, and **VisualAge** are trademarks or registered trademarks of International Business Machines Corporation.

**Apple**, **Mac**, m**acOS**, and **Macintosh** are trademarks of Apple Inc.

**Instantiations** is a registered trademarks of Instantiations, Inc.

**CINCOM**, **Cincom Smalltalk**, and **VisualWorks** are trademarks or registered trademarks of Cincom Systems, Inc.

**Raspberry Pi** is a trademark of the Raspberry Pi Foundation.

**RabbitMQ** is a trademark of VMware, Inc.

**Prometheus** is a registered trademark of The Linux Foundation.

**Grafana** is a registered trademark of Raintank, Inc. dba Grafana Labs.

Other company or product names mentioned herein may be trademarks or registered trademarks of their respective owners. Trademark specifications are subject to change without notice. GemTalk Systems cannot attest to the accuracy of all trademark information. Use of a term in this documentation should not be regarded as affecting the validity of any trademark or service mark.

**GemTalk Systems** 15220 NW Greenbrier Parkway Suite 240 Beaverton, OR 97006

## **Preface**

## **About This Documentation**

This document explains how to install GemStone/S 64 Bit version 3.7 on a workstation running Linux on x86\_64 or 64-bit ARM (arm64); and how to upgrade from previous GemStone/S 64 Bit versions.

For Linux installation install using Red Hat Package Manager (RPM), see the *Installation Guide for Linux RPM*.

## **Terminology Conventions**

The term "GemStone" is used to refer to the server products GemStone/S 64 Bit and GemStone/S, and the GemStone family of products; the GemStone Smalltalk programming language; and may also be used to refer to the company.

## **Technical Support**

## **Support Website**

## **[gemtalksystems.com](https://gemtalksystems.com)**

GemTalk's website provides a variety of resources to help you use GemTalk products:

- **Documentation** for the current and for previous released versions of all GemTalk products, in PDF and HTML.
- **Product download** for the current and selected recent versions of GemTalk software.
- **Bugnotes**, identifying performance issues or error conditions that you may encounter when using a GemTalk product.
- **Supplemental Documentation** and **TechTips**, providing information and instructions that are not in the regular documentation.

**Compatibility matrices**, listing supported platforms for GemTalk product versions.

We recommend checking this site on a regular basis for the latest updates.

## **Help Requests**

GemTalk Technical Support is limited to customers with current support contracts. Requests for technical assistance may be submitted online (including by email), or by telephone. We recommend you use telephone contact only for urgent requests that require immediate evaluation, such as a production system down. The support website is the preferred way to contact Technical Support.

### **Website: [techsupport.gemtalksystems.com](http://techsupport.gemtalksystems.com)**

### **Email: techsupport@gemtalksystems.com**

## **Telephone: (800) 243-4772 or (503) 766-4702**

Please include the following, in addition to a description of the issue:

- ▶ The versions of GemStone/S 64 Bit and of all related GemTalk products, and of any other related products, such as client Smalltalk products, and the operating system and version you are using.
- Exact error message received, if any, including log files and statmonitor data if appropriate.

Technical Support is available from 8am to 5pm Pacific Time, Monday through Friday, excluding GemTalk holidays.

## **24x7 Emergency Technical Support**

GemTalk offers, at an additional charge, 24x7 emergency technical support. This support entitles customers to contact us 24 hours a day, 7 days a week, 365 days a year, for issues impacting a production system. For more details, contact GemTalk Support Renewals.

## **Training and Consulting**

GemTalk Professional Services provide consulting to help you succeed with GemStone products. Training for GemStone/S is available at your location, and training courses are offered periodically at our offices in Beaverton, Oregon. Contact GemTalk Professional Services for more details or to obtain consulting services.

## **Table of Contents**

## *Chapter [1. Installing GemStone/S](#page-6-0) 64 Bit Version 3.7*

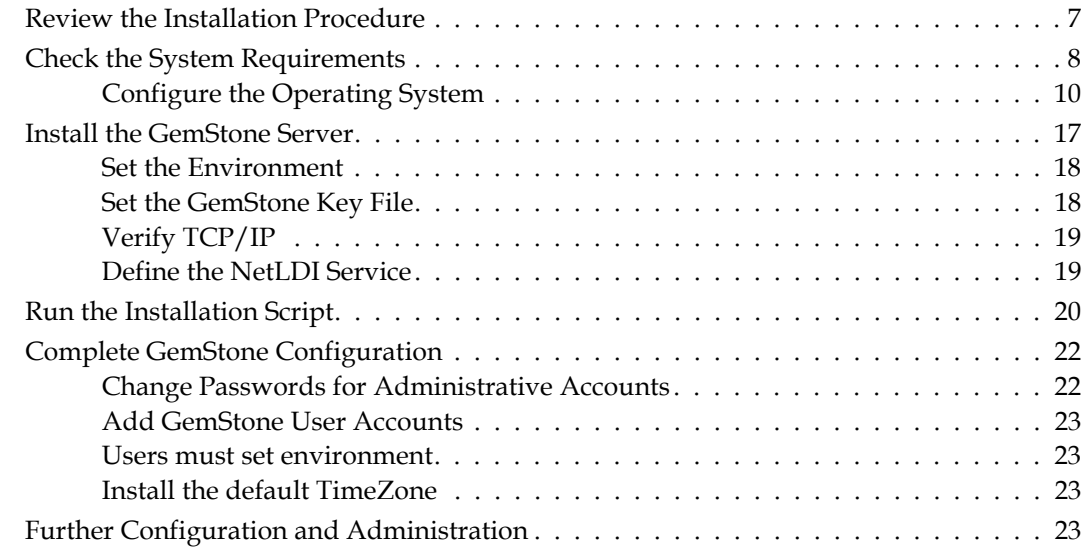

## *Chapter [2. Upgrading from GemStone/S](#page-24-0) 64 Bit 3.4.x or later*

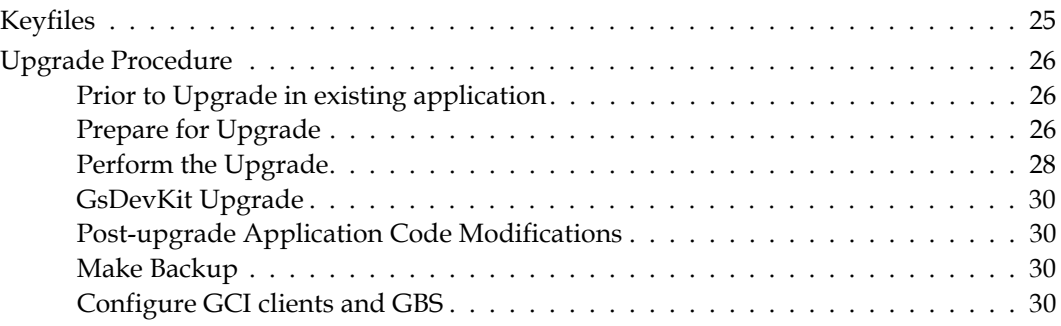

## *Chapter [3. Upgrading GLASS/GsDevKit Applications](#page-30-0)*

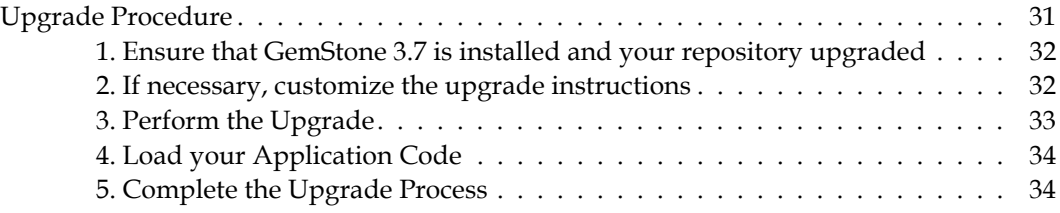

## *Chapter [4. Configuring GBS for GemStone/S](#page-34-0) 64 Bit*

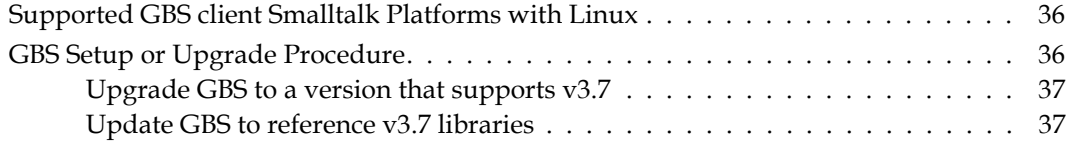

# <span id="page-6-2"></span>**1 Installing GemStone/S 64 Bit Version 3.7**

This chapter describes the procedure for installing GemStone/S 64 Bit™ version 3.7.

For new users, we recommend that you set up GemStone initially on a single machine, to ensure that all the pieces work together. Further setup to run a distributed system are described in the *System Administration Guide*. You will need to adjust the installation process to meet your specific needs.

If you are upgrading to this release from a previous version of GemStone/S 64 Bit, follow the instructions in the appropriate later chapter of this Installation Guide. These upgrade instructions will provide details on steps that need to be taken before and after the installation described here.

If you are installing an RPM (Red Hat Package Manager) the Installation instructions are somewhat different; see the separate document *Installation Guide for LinuxRPM for 3.7*.

**While GemStone/S 64 Bit on Linux/x86\_64 is fully supported for production use, GemStone/S 64 on Linux/ARM is supported for development use only, not for production.**

## <span id="page-6-1"></span>**Review the Installation Procedure**

The following list summarizes the steps to install GemStone/S 64 Bit.

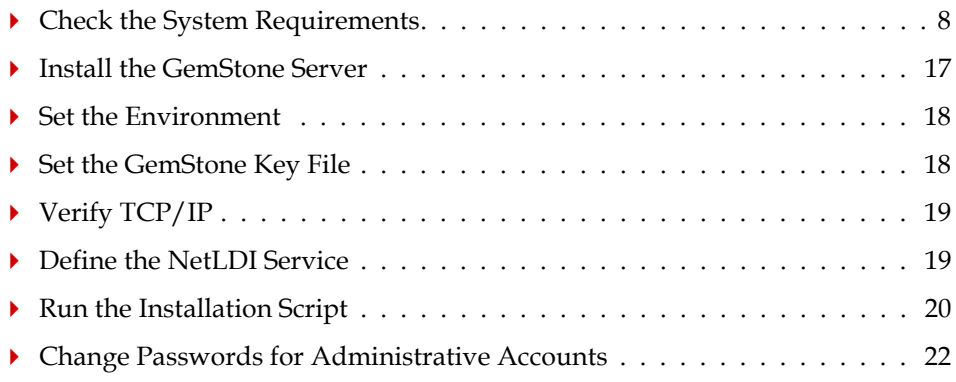

<span id="page-6-0"></span>*Chapter*

 [Add GemStone User Accounts . . . . . . . . . . . . . . . . . . . . . . . . . . 23](#page-22-0) [Install the default TimeZone . . . . . . . . . . . . . . . . . . . . . . . . . . . 23](#page-22-2)

## <span id="page-7-0"></span>**Check the System Requirements**

Before you install GemStone/S 64 Bit, ensure that the following system requirements are satisfied. Additional system resources may be necessary to support large applications.

## <span id="page-7-1"></span>**Platform**

- ▶ Intel x86\_64 CPU with architecture Sandy Bridge or newer (excluding Atom CPUs)
- AMD x86\_64 CPUs with architecture Bulldozer version 1 or newer
- 64-bit ARM processor (arm64) (for development only)

**GemStone/S 64 Bit v3.7 will not run on x86\_64 CPUs older than listed**. GemStone/S 64 Bit v3.7 was built using compilation features that are not available on older CPUs; v3.7 cannot run on these CPUs, regardless of the Linux OS version.

## **RAM and Swap space**

- While small installations can run on systems with only a few GB of physical RAM, increasing RAM, and so allowing a larger Shared page cache, is important for GemStone performance.
- Total swap space should be at least 20-25% of the amount of RAM.

#### **Disk space**

- $\triangleright$  Space for the installed distribution files you need approximately 1.3GB for GemStone/S 64 Bit, and additional space for other products.
- Additional space as required for your repository.
- ext4, XFS, and ZFS are supported; XFS or ZFS filesystem should be used in preference to ext4. Extent files cannot be accessed via CIFS, and NFS requires special configuration.
- $\blacktriangleright$  The repository files should be located on a disk drive that does not contain swap space.

#### **Operating system**

- Red Hat-compatible Linux ES 9.2 on **x86\_64** kernel version 5.14.0-284.11.1.el9\_2.x86\_64 and glibc-2.34-60.el9.x86\_64
- Red Hat-compatible Linux ES 8.7 on  $x86_64$ kernel version 4.18.0-425.3.1.el8.x86\_64 and glibc-2.28-211.el8.x86\_64
- Red Hat-compatible Linux ES 7.9 on **x86 64** kernel version 3.10.0-1160.71.1.el7.x86\_64 and glibc-2.17-326.el7\_9.x86\_64

GemStone performs testing on a mixture of Red Hat, CentOS, Rocky and Alma servers; these are all considered fully certified platforms. Any reference to Red Hat applies to any Red Hat-compatible distribution.

- Ubuntu 20.24 LTS on **x86\_64** kernel version 5.15.0-56-generic and glibc 2.35-0ubuntu3.1
- Ubuntu 20.04 LTS on **x86\_64** kernel version 5.4.0-144-generic and glibc 2.31-0ubuntu9.9
- Ubuntu 20.04 LTS on **arm64** kernel version 5.4.0-135-generic and glibc 2.31-0ubuntu9.9 (for development only)

Note that you must also have a supported CPU; GemStone/S 64 Bit v3.7 will not run on CPUs older than listed under ["Platform"](#page-7-1).

### **Debugger**

A C debugger allows C-level stack traces when a GemStone error occurs, or when using the **pstack** command. While not required for GemStone execution, it is strongly recommended that a debugger be installed, so diagnostic error stacks will be available.

- Red Hat Linux ES 9.2: gdb 10.2
- Red Hat Linux ES 8.7: gdb 9.1
- Red Hat Linux ES 7.9: gdb 9.1
- Ubuntu 22.04 LTS: gdb 12.1
- Ubuntu 20.04 LTS: gdb 9.2

## **C/C++ Compiler**

GemStone requires a  $C/C+$  compiler if you are parsing C header files for creation of FFI interface classes, as described in the *Programming Guide*, or developing C or C++ code for user actions or a C or C++ application; as described in the *GemBuilder for C* manual.

If you have committed your FFI generated code, user actions, or application, the C/C++ compiler is not needed for application execution.

The compiler is required for application execution only when using GciTsExternalSession to access remote Stones running a different version of the GemStone server.

- Red Hat Linux ES 9.2: gcc/g++ 11.3.1
- Red Hat Linux ES 8.7:  $\frac{\text{gcc}}{\text{g}} + 8.5$
- Red Hat Linux ES 7.9:  $\text{gcc}/\text{g}$ ++ 4.8.5
- Ubuntu 22.04 LTS: gcc/g++ 11.3.0
- Ubuntu 20.04 LTS:  $\frac{\text{gcc}}{\text{g}} + 9.4.0$

## **X Windows**

An X Windows server allows you to use GemStone's graphical VSD application on Linux. Alternatively, GemStone statistical data may be viewed on Windows, by transferring the data files, or by mounting the file system on Windows. X Windows is not required for GemStone execution.

## <span id="page-9-0"></span>**Configure the Operating System**

Modern Linux installations default to settings that support most GemStone configurations; there is no longer a need to set kernel.shmall, kernel.shmmax, kernel.sem, or fs.file-max. The default limits on modern Linux kernels are sufficiently large even for very large GemStone configurations.

## **1. Locking the Shared Page Cache in memory**

It is recommended that you have sufficient memory to avoid the need to swap to disk. If there is the risk of swapping, you can avoid problems with GemStone performance (at the expense of other processes running on this machine) by locking the shared page cache into memory. Locking the cache into memory is configured by the parameter SHR\_PAGE\_CACHE\_LOCKED.

If you are using huge pages [\(see page](#page-11-0) 12), the cache is inherently locked, so there is no further action needed.

Locking the cache into memory requires that the user starting GemStone has permission to lock the amount of memory required by the cache. There are several ways to do this.

 $\Box$  Edit /etc/security/limits.conf to give the administrative user permission to lock larger memory segments:

 *gsAdminUser* soft memlock *sizeInKB gsAdminUser* hard memlock *sizeInKB*

Note that after editing this file, you do not need to reboot, but you will need a new shell.

❐ While not recommended for security reasons, you may give the Shared Page Cache Monitor executable the Linux capability CAP\_IPC\_LOCK.

os\$ **setcap cap\_ipc\_lock=pe \$GEMSTONE/sys/shrpcmonitor** 

Note that setting this capability will prevent statmonitor and gdb from attaching to shrpcmonitor; statmonitor will not be able to record certain process statistics, and pstack cannot get C stack traces. See ["statmonitor additional permission" on](#page-15-0)  [page](#page-15-0) 16.

### **2. OOM Killer**

If your system runs low on memory, the Linux OOM killer may select GemStone processes to terminate. To protect the shared page cache and other critical GemStone processes, the process's oom\_score\_adj, which is used to select processes to terminate, is reduced, making them less likely to be selected and killed.

Reducing the oom\_score\_adj requires configuring the process to have that capability. To set the capability on the required executables:

os\$ **setcap cap\_sys\_resource=pe \$GEMSTONE/sys/stoned** os\$ **setcap cap\_sys\_resource=pe \$GEMSTONE/sys/pgsvrmain**

Only the Stone and pgsvrmain executables need the capability; other critical processes spawned by the Stone, such as the Shared Page Cache Monitor, inherit the Stone's protection and adjust their oom\_score\_adj, and therefore also are protected. The capability is dropped as soon as the oom\_score\_adj has been updated.

Likewise, the pgsvrmain, which is responsible for spawning critical processes for distributed configurations with remote caches, protects processes such as the remote cache.

To examine the oom\_score\_adj for a process, check the contents of the file: os\$ cat **/proc/***pid***/oom\_score\_adj** 

#### **3. Transparent Huge Memory Pages**

The default size for memory pages on Linux is 4KB. Linux supports 2MB and 1GB Huge Pages; this document, and GemStone code, refers to these page sizes and all larger-than-default memory pages using the generic term large pages. Using large pages will improve performance for large repositories with large shared page caches.

The Linux kernel allows you to explicitly reserve 2MB or 1GB large pages for a specific application (such as GemStone), and also allows you to take advantage of 2MB transparent large pages, which are managed automatically without application level configuration.

Specifically allocated large memory pages are described in the next section, ["Huge](#page-11-0)  [Memory Pages" on page](#page-11-0) 12.

Transparent huge pages are limited to anonymous memory regions. If they are enabled (they are enabled by default), transparent huge pages are managed by the kernel without application level configuration.

In general we recommend settings of "madvise" or "advise", which allow GemStone to use transparent huge pages. Settings of "always" will allow GemStone to use transparent huge pages, but may affect overall performance either positively or negatively.

Linux systems should ensure:

- /sys/kernel/mm/transparent\_hugepage/enabled should be set to "madvise".
- /sys/kernel/mm/transparent\_hugepage/defrag should be set to "madvise".
- /sys/kernel/mm/transparent\_hugepage/shmem\_enabled (on all except some older OS versions) should be set to "advise".

To confirm these settings are correct in your Linux environment, **cat** the file; the enabled parameter is within the square brackets. E.g.,

```
os$ cat /sys/kernel/mm/transparent_hugepage/enabled
always [madvise] never
```
To confirm that GemStone is using transparent huge pages, after GemStone has been started up, execute:

os\$ cat **/proc/***pid***/smaps**

and look for the /SYSV line, and check that the subsequent value for ShmemPmdMapped is nonzero.

#### <span id="page-11-0"></span>**4. Huge Memory Pages**

Linux supports explicit configuration for 2MB and 1GB large pages that are specifically reserved for an application, as well as transparent large pages (as described in the previous section).

A Linux installation may be configured to use either 2MB and 1GB large pages, or both. Using large pages may improve performance for large repositories with large shared page caches; by explicitly configuring large pages, they are allocated on boot and the GemStone executable can be explicitly configured to use them.

To use explicitly configured large pages, you must determine the page size and the number of pages needed, configure Linux to allocate the required number of pages, and configure GemStone to use these pages.

To configure the use of large pages:

#### **a. Determine the Linux Page Size**

From the page sizes that are available on your Linux system, you must decide on the size you intend to use. Smaller repositories may use 2MB pages, but repositories with multi-GB shared page cache sizes may benefit more from 1GB pages.

To determine the default huge page size, execute:

```
os$ grep -e '^Huge' /proc/meminfo
```
which reports, for example,

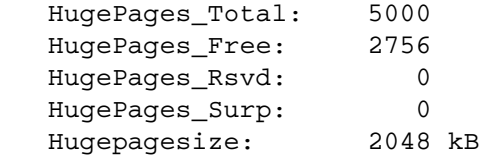

To determine if you have another page size available, execute:

#### os\$ **ls /sys/kernel/mm/hugepages/**

If you have 2MB pages, it will return:

hugepages-2048kB

If you have both 2MB and 1GB pages, it will report:

hugepages-1048576kB hugepages-2048kB

#### **b. Determine the required number of Linux Pages**

Calculate the number of huge pages that will be needed, based on your GemStone configuration. This is calculated by the utility **largememorypages**. This utility needs several details to compute the number of required pages: the shared page cache size, the maximum number of GemStone processes, and the number of shared counters. These can be provided by arguments or read from an existing

configuration file. When using a configuration file, the file must have large memory pages (SHR\_PAGE\_CACHE\_LARGE\_MEMORY\_PAGE\_POLICY) enabled, and page size (SHR\_PAGE\_CACHE\_LARGE\_MEMORY\_PAGE\_SIZE\_MB) set, if the calculated default page size is not correct.

The **largememorypages** computation by default is for the Stone's cache. When configuring large pages for remote cache, the values are somewhat smaller. Use the **-r** option to compute large page requirements for a remote cache.

You may specify the required values using an existing configuration file, or by passing in the relevant values as argument. A configuration file is parsed as a Stone configuration file and the necessary values extracted; the configuration file must have large memory pages enabled.

If a configuration file is not specified, then **-M** or **-F**, and **-p**, **-P** and **-C** are required. These arguments can be used in addition to the configuration file, in which case they override values set or computed in the configuration file:

largememorypages [-e *path* ][-z *path*][-r][-F *cacheFrames* | -M *cacheKB*] [-P *maxProcesses*][-C *maxSharedCounters*][-p *largeMemoryPageSize*]

-e *path*

specifies an executable configuration file (same as startstone -e). -z *path*

specifies a system configuration file (same as startstone -z).

-F *cacheFrames*

shared cache size expressed in 16 KB frames

-M *cacheKB*

shared cache size with a optional units suffix.

-P *maxProcesses*

setting for SHR\_PAGE\_CACHE\_NUM\_PROCS

-C *maxSharedCounters*

setting for SHR\_PAGE\_CACHE\_NUM\_SHARED\_COUNTERS.

-p *largeMemoryPageSize*

setting for SHR\_PAGE\_CACHE\_LARGE\_MEMORY\_PAGE\_SIZE\_MB. Options are 2MB and 1GB (or equivalent using appropriate units).

The following example is for an (approximately) 20GB shared page cache, 200 processes, and 1900 shared counters, with 1 GB memory pages:

os\$ **largememorypages -p** 1GB **-M 20GB -C 1900 -P 200** Cache kind is: Primary SPC (stone shared page cache) Cache config is 1373248 pages = 21457 MB, total is 22528 MB, overhead 4% of configured size HashTableSize 2097152 TotalPces 3483008 freeListPces 1385856 Large page size requested is: 1024 MB. Large page overhead: 0.09 MB [Info]: Increasing number of pages from 1310720 to 1373248 to reduce large memory page overhead. For 1373248 pages, 200 processes and 1900 shared counters, 0 pusherThreads minimum sizing for cache shmmax 23622320128, shmall 5767168. Number of 1024 MB large pages required: 22 *<with further update commands>*

#### **c. Allow large memory pages to be allocated and accessed by GemStone processes**

To ensure processes have permission to use large memory pages, you need to do one of the following. You must execute these commands as root.

❐ Define a huge pages group.

Select or create a group that includes the Linux user that will be starting up the shared page cache, and all users who will be accessing the shared page cache

Then create a file /etc/sysctl.d/64-gemstone-local.conf, to set this group's numeric id; add the line:

vm.hugetlb\_shm\_group = *numericGidOfGroup*

To determine the group id based on the group name, execute

os\$ **getent group** *nameOfGroup*

This will take effect on reboot; you can apply immediately by executing:

os\$ **sysctl --system**

To verify the current value, cat /proc/sys/vm/hugetlb\_shm\_group, which will show the group id. To enable large pages transiently without rebooting, you can set the gid of the group directly in /proc/sys/vm/hugetlb\_shm\_group. This will be reset on reboot if not configured as by /etc/sysctl.d/64-gemstone-local.conf.

❐ While not recommended for security reasons, you may instead give the Shared Page Cache Monitor the cap\_ipc\_lock capability:

os\$ **setcap cap\_ipc\_lock=pe \$GEMSTONE/sys/shrpcmonitor**

Setting this capability will prevent statmonitor and gdb from attaching to that process; statmonitor will not be able to record certain process statistics, and pstack cannot get C stack traces. See ["statmonitor additional permission" on](#page-15-0)  [page](#page-15-0) 16.

#### **d. Configure large pages on Linux**

Linux must be configured according to the instructions for your Linux distribution. You must execute these commands as root.

(1) To enable hugepages, the file /etc/default/grub needs to contain an entry for GRUB\_CMDLINE\_LINUX\_DEFAULT that defines the number of 2MB and 1 GB huge pages.

Edit the file /etc/default/grub, to append a line defining the number of each size of pages to the GRUB\_CMDLINE\_LINUX\_DEFAULT entry, for example to configure with 1GB pages to support the 20GB cache in the above example:

"hugepagesz=1G hugepages=22 hugepagesz=2M hugepages=0 default\_hugepagesz=1G"

(2) Run the command to update the kernel config.

On Ubuntu: os\$ **/usr/sbin/update-grub**

On Red Hat and CentOS:

os\$ **/usr/sbin/grub2-mkconfig -o /boot/grub2/grub.cfg**

On Red Hat and CentOS UEFI systems:

- os\$ **/usr/sbin/grub2-mkconfig -o /boot/efi/EFI/centos/grub .cfg**
- (3) Reboot the system:

os\$ **shutdown -r now**

### **e. Configure GemStone to use large pages**

To configure GemStone to request large pages, set the configuration option SHR\_PAGE\_CACHE\_LARGE\_MEMORY\_PAGE\_POLICY. This can be set to 1 or 2; with a setting of 1, the cache will be started anyway if the request for large pages is denied, while a setting of 2 indicates that startup should fail if large pages cannot be allocated.

Setting SHR\_PAGE\_CACHE\_LARGE\_MEMORY\_PAGE\_SIZE\_MB to 2 (for 2 MB) or 1024 (for 1GB) is recommended; otherwise, the default is based on the current configuration of 1 GB, 2 MB, and/or the Linux default huge page size.

## **5. PAM**

If you are using UNIX authentication for GemStone logins, or if you run NetLDI as root with setuid (i.e. not in guest mode), you must have PAM (Pluggable Authentication Module) configured on the server. You may include a specific GemStone authorization service name, or allow the default "other" authentication definitions to be used.

PAM authentication definitions are in files under the directory /etc/pam.d. Alternatively, they can be lines in the configuration file /etc/pam.conf, but this usage is deprecated on many distributions. On these distributions, the presence of the /etc/pam.d directory will cause /etc/pam.conf to be ignored.

The specific GemStone service file names are gemstone.gem for user authentication, and gemstone.netldi for a NetLDI running with authentication.

The libraries that are specified in the stack depend on how you are configuring PAM to perform the authentication. The examples below are for PAM configured to invoke LDAP for authentication.

For GemStone UNIX authentication, which uses PAM, to authenticate via LDAP, create a file named /etc/pam.d/gemstone.gem with the following contents:

auth required pam\_ldap.so

For NetLDI authentication, again using LDAP, create a file named /etc/pam.d/gemstone.netldi with the following contents:

auth required pam\_ldap.so

Red Hat, by default, installs a file /etc/pam.d/other which disables "other" authentication. On Ubuntu, it is enabled by default. You can allow the "other" authentication stack to be used for GemStone authentication by ensuring that the file /etc/pam.d/other has the following contents:

auth required pam\_ldap.so

Consult your System Administrators for more information on how authentication is handled on your system.

#### **6. System clock**

The system clock must be set to the correct time. When GemStone opens the repository at startup, it compares the current system time with the recorded checkpoint times; a system time earlier than the last checkpoint time may be taken as an indication of corrupted data and prevent GemStone from starting. The time comparisons use GMT.

#### **7. TCP keepalive option**

GemStone processes ordinarily use the TCP keepalive option to determine how long they will wait after communications activity ceases unexpectedly. This setting can be useful for reaping stale RPC Gems, but the OS default may not be appropriate for your system. For further information, refer to your operating system documentation.

#### **8. /etc/systemd/logind.conf must disable RemoveIPC**

To avoid Stone shutdown when the session that started the Stone logs out, ensure that /etc/systemd/logind.conf

includes the line

RemoveIPC=no

With the default value of yes, when the session that started the Stone logs out, the Stone's shared semaphore array is deleted, causing fatal errors.

#### <span id="page-15-0"></span>**9. statmonitor additional permission**

If you are running with the NetLDI owned as root with the s bit set, then **statmonitor** running as an ordinary user, including as the administrative user, will not be able to collect certain memory statistics for Gems started by other users.

 $\Box$  You can enable statmonitor to still collect these statistics by giving it cap\_sys\_ptrace.

os\$ **setcap cap\_sys\_ptrace=pe \$GEMSTONE/bin/statmonitor**

 $\Box$  Alternatively, statmonitor can be run as root with s bit set:

```
os$ cd $GEMSTONE/sys
os$ chown root $GEMSTONE/bin/statmonitor
os$ chmod u+s $GEMSTONE/bin/statmonitor
```
If you have set the Linux capacity cap\_ipc\_lock for shrpcmonitor, for huge pages or locking (this is permitted but not recommended), statmonitor will not be able to collect memory statistics for the shared page cache monitor, and the above workarounds may ba applied. The cap\_sys\_resource capability, for OOM protection, is dropped after the process has adjusted its oom\_score\_adj, and is not an issue.

#### **10. Unset LD\_BIND\_NOW**

On some Linux distributions, setting the environment variable LD\_BIND\_NOW may result in process startup failures due to loading incorrect shared libraries.

## <span id="page-16-0"></span>**Install the GemStone Server**

Installing GemStone can be done as a regular user, but to setup a multi-user repository with appropriate security, some portions of the installation should be done when logged in as the root user. Other steps of the installation are done as the unix user who will be the GemStone administrative account.

- 1. Log in as the GemStone administrator to the machine on which you are installing GemStone. This part of the installation should **not** be done as root, to ensure all the files are not owned by root.
- 2. Determine that adequate swap space is available.:

os\$ **cat /proc/swaps**

3. Select the drive on which you will install the GemStone software, and the installation directory on this drive, *InstallDir*. Make this directory the current working directory.

We recommend that you avoid choosing either an NFS-mounted partition or one containing UNIX swap space for the initial installation. Mounted partitions can result in executables running on the wrong machine and in file permission problems. Existence of swap space on the same drive can dramatically slow GemStone disk accesses.

- 4. GemStone/S 64 Bit is provided as a compressed file with a name similar to GemStone64Bit3.7.0-x86\_64.Linux.zip or GemStone64Bit3.7.0 arm64.Linux.zip. Move this distribution file to the directory location in which GemStone will be installed, *InstallDir*.
- 5. Unzip the distribution file using unzip.
- 6. The *InstallDir* now contains a GemStone directory with a name similar to GemStone64Bit3.7.0-x86\_64.Linux or GemStone64Bit3.7.0 arm64.Linux.

In addition to subdirectories, this directory also contains the text files version.txt, which identifies this particular product and release of GemStone, and externals.sha.txt, which lists shas for external projects included in this version.

The GemStone server is now installed.

## <span id="page-17-0"></span>**Set the Environment**

Perform the following steps to properly configure the operating environment.

- 1. Set the environment variable GEMSTONE.
	- a. If more than one installation of any GemStone/S product resides on this machine, check for existing GemStone environment variables:

os\$ **env | grep GEM**

All GemStone environment variables are displayed.

b. If any environment variables exist and are not appropriate for the new installation, you must specifically unset each one. For example:

```
os$ unset GEMSTONE GEMSTONE_SYS_CONF
```
c. Set the environment variable GEMSTONE to the *full pathname* (starting with a slash) of your new GemStone installation directory. For example:

```
os$ export GEMSTONE=InstallDir/GemStone64Bit3.7.0-x86_64.Linux
or
```
os\$ **export GEMSTONE=***InstallDir***/GemStone64Bit3.7.0-arm64.Linux**

## <span id="page-17-1"></span>**Set the GemStone Key File**

To run GemStone, you must have a key file for the correct version of GemStone/S 64 Bit and for the appropriate platform. The keyfile must be located where GemStone can find it on startup:

- $\blacktriangleright$  A file specified by the KEYFILE configuration parameter in the configuration file used by the stone. This is not set by default, but may be defined to read a keyfile with any name in any location.
- SGEMSTONE/sys/gemstone.key
- \$GEMSTONE/sys/community.starter.key

## **Licensed Customer key file**

Keyfiles for GemStone version 3.6.x and earlier are not valid with v3.7. Licenced customers can email keyfiles@gemtalksystems.com or contact GemTalk Technical Support to request a keyfile for version 3.7 for their platform or platforms.

## **Community key file**

The GemStone distribution includes a community key file, community.starter.key., with product and system limits per the Community and Web Edition License. See [https://gemtalksystems.com/licensing](https://gemtalksystems.com/licensing/) for details on the license terms.

If you do not install a custom keyfile, this starter keyfile will be used instead.

## **Installing a keyfile**

To specify the location and name of the keyfile using the KEYFILE configuration parameter, edit the configuration file that will be used by the v3.7 stone to include the location and name of the keyfile.

You may also put the keyfile in the default location, \$GEMSTONE/sys/gemstone.key. This requires modifying the write permissions of the \$GEMSTONE/sys directory; ensure you change this back to not writable, after this update.

## <span id="page-18-0"></span>**Verify TCP/IP**

To run GemStone, TCP/IP must be functioning, even if your machine is not connected to a network.

Verify that TCP/IP networking software is functioning:

os\$ **/bin/ping** *hostname*

where *hostname* is the name of your machine. If **ping** responds with statistics, TCP/IP is functioning.

## <span id="page-18-1"></span>**Define the NetLDI Service**

The NetLDI service, by default gs64ldi, can be defined in your system services database to return the NetLDI listening port. A NetLDI is required for some local and all remote sessions to log into GemStone, and it can be resolved by name or directly by port number. If you are defining NetLDI services by name, the same NetLDI service name and port number must be defined on the remote machines as on the Stone's node.

The following steps can be skipped if you will be using the NetLDI port rather than name. Using the port number requires that this same port be specified when the NetLDI is started up, and when sessions login. The details are described in the *System Administration Guide*.

If you are upgrading from a previous version, you may need to keep the NetLDI for that version running. In this case, select a distinct name and/or port for the NetLDI for GemStone/S 64 Bit 3.7.

1. Determine whether the gs64ldi service is already defined. How to do this will depend on how your system is set up. The GemStone distribution includes an executable that will allow you to do this:

os\$ **\$GEMSTONE/install/getservbyname gs64ldi** s\_name=gs64ldi s\_port = 50377 s\_proto = tcp

If gs64ldi is defined, skip the rest of this procedure and continue with the installation at ["Run the Installation Script" on page](#page-19-0) 20.

If it is not defined, continue performing this procedure.

2. Add an entry similar to the following to the system services database:

gs64ldi 50377/tcp #GemStone/S 64 Bit 3.7

Choose a port number that is not being used by another service. The port number should be in the range  $49152 \leq port \leq 65535$ , to confirm to IANA standards (http://www.iana.org/assignments/port-numbers).

3. If several machines will be running GemStone, have the UNIX system administrator update the system services database for each machine. This includes Windows client machines as well as UNIX nodes. Note that the port number must be the same for every machine.

## <span id="page-19-0"></span>**Run the Installation Script**

The installation script verifies your environment, creates lock file directories, sets up the extent files, and can be used to configure certain types of security for multi-user systems. It is not required to run the installation script; however, if you are new to GemStone, or installing GemStone on a new server, running the install script is recommended.

For development systems without strict security requirements, it is recommended to run GemStone with the NetLDI in guest mode with captive account, which simplifies debugging. In this case, do **not** accept the default answers to the installation script questions regarding protecting the extent and running NetLDI as root.

1. Log in as root.

You can run the installation script as a non-root user, however, some options are not available as a non-root user. To ensure that the installation is successful, you must install as root. See the *System Administration Guide* for details on setting up GemStone server file security.

2. Invoke the installation script from the install subdirectory:

```
os$ cd $GEMSTONE/install
os$ ./installgs
```
installgs is an interactive script that analyzes your system configuration and makes suggestions to guide you through installing GemStone on your machine. You can run the script multiple times; it will skip completed tasks.

*You can usually terminate execution of the installation script with Ctrl-C without risk to your files. When it is not safe to do so, the message* Please do not interrupt *appears on the screen.* 

*NOTE*

During installation, you are asked several questions. The entire installation dialog is not reproduced here, but the main points are addressed. Some questions may not be asked, depending on answers to previous questions.

Whenever you are asked to answer "yes" or "no," answer with y or n. When the script offers a default answer in square brackets (such as " $[y]$ "), press Enter to accept the default.

## **Set up directories for server lock files and NetLDI logs?**

The default location for server lock files and NetLDI log files is /opt/gemstone, although /usr/gemstone may be used in legacy installations. A different location can be specified using the environment variable GEMSTONE\_GLOBAL\_DIR; however, all Gemstone processes that will interact on this machine must have this environment variable set to the same directory.

If the directory does not exist, the installation script offers to create /opt/gemstone and the subdirectories locks and log, and to set access (770) to these directories.

If you answer no to creating the directories, you must create them (or provide a symbolic link) before starting the server.

## **Set the owner and group for all the files in the distribution?**

If you answer **yes**, the script will prompt you for the owner and group you want to use. Refer to Chapter 1 of the *System Administration Guide* for more information about setting owner and group permissions.

If you answer **no**, the permissions will remain the same as when the files were extracted from the distribution media.

## **Protect the repository file?**

The default gives only the owner read and write access (600) through ordinary UNIX commands. Other users can read and write the repository through a GemStone session. If you choose not to protect the repository, the setuid bit is cleared from all executables, which causes them to run under ownership of the user who invokes them.

If you are running a development system without strict security requirements, we recommend **not** selecting the default.

Default: Set the repository permission to 600, and leave the setuid bit applied.

## **Allow NetLDI to Run as Root?**

The NetLDI permits remote processes to interact with the repository. There are two ways to set up a NetLDI so that it can provide services to all GemStone users: it can run as root, or it can run in guest mode with a captive account.

- To run NetLDIs as root, accept the default "yes" response. Ownership of the NetLDI executable is changed to root, and the setuid bit is set. Any GemStone user will be able to start a NetLDI process that is accessible to all GemStone users because it will always run as root. For certain services, users will need to authenticate themselves by supplying a password.
- ▶ To run NetLDIs in guest mode with a captive account, answer "no" to the prompt, because those modes are not permitted if the NetLDI runs as root. "Guest mode" means that GemStone users do not have to supply a UNIX password to use NetLDI services. The "captive account" is an account that owns all processes the NetLDI starts; typically, it is the GemStone administrative account that owns the files. You must start the NetLDI while logged in as that account.

If you are running a development system without strict security requirements, we recommend **not** selecting the default.

Default: Change ownership of the netldi executable to root, and set its setuid bit.

## **Set up an Extent?**

GemStone is distributed with a read-only copy of the initial repository in \$GEMSTONE/bin/extent0.dbf. Before you can start GemStone, this file must be copied to a suitable location and made writable. The script offers to copy the file to its default location of \$GEMSTONE/data.

If you are a new GemStone user, we recommend that you answer y. If you are an existing GemStone user, you might prefer to answer n, then copy the extent to a

different location yourself, and edit the configuration file to reference this location. For more information, see the *System Administration Guide*.

Default: Place a writable copy of extent0.dbf in \$GEMSTONE/data.

## **Start a NetLDI?**

You can start a NetLDI that runs as root by answering yes to this prompt and the confirmation that follows.

If you want to start the NetLDI in guest mode with a captive account, you must do that after completing the installation. For more information about guest mode with captive account, see the *System Administration Guide.*

Default: Do not start a NetLDI at this time.

## **Start an Object Server?**

As root, you cannot start an object server (Stone), but the script offers to start one as another user.

Default: Do not start an object server at this time.

3. Log out as root

After running **installgs**, log out as user root. Further work is done as the GemStone administrative user.

## <span id="page-21-0"></span>**Complete GemStone Configuration**

The following should be done by an administrative user, not as root.

## <span id="page-21-1"></span>**Change Passwords for Administrative Accounts**

GemStone comes with a number of built-in System user accounts, which are needed to perform administrative operations (such as adding application user accounts).

- The **DataCurator** account is used to perform system administration tasks.
- **The SystemUser** account ordinarily is used only for performing GemStone system upgrades.
- The **GcUser** account is used by the garbage collection task, which runs automatically as a separate login.

The initial password for these administrative accounts is swordfish.

Access to each of these accounts should be restricted; you should always change the passwords for these accounts, to provide basic security for your application.

The chapter entitled "User Accounts and Security" in the *System Administration Guide* tells you how to change the passwords.

## <span id="page-22-0"></span>**Add GemStone User Accounts**

For each of the users in your system, you should establish GemStone accounts, which involves creating an individual UserProfile in GemStone.

The chapter entitled "User Accounts and Security" in the *System Administration Guide* provides information on how create accounts for GemStone users, and the options for authentication. This task can be done by executing Smalltalk code, or using GemBuilder for Smalltalk tools. See the *GemBuilder for Smalltalk Users's Guide* for information on the GUI tools in GemBuilder.

## <span id="page-22-1"></span>**Users must set environment**

After GemStone/S 64 Bit 3.7 has been installed, you should notify each person who will be using GemStone about the installation, and explain how to setup their environment.

Each user must:

- Set the environment variable GEMSTONE to the *full pathname* (starting with a slash) of the GemStone/S 64 Bit 3.7 directory.
- update their path to include the \$GEMSTONE/bin directory.
- Optionally, update the man path (MANPATH variable) to include the \$GEMSTONE/doc directory. GemStone provides man pages for utility functions.

These last two steps can be done using scripts that are part of the GemStone distribution. The directory \$GEMSTONE/bin contains the files gemsetup.sh and gemsetup.csh, which define the GemStone environment for users by modifying the PATH and MANPATH variables to include \$GEMSTONE/bin and \$GEMSTONE/doc, respectively.

For example:

```
os$ export GEMSTONE=installdir
os$ export PATH=$GEMSTONE/bin:$PATH
os$ export MANPATH=$MANPATH:$GEMSTONE/doc
```
If the user will use GemStone frequently, consider adding these steps to the login shell initialization file.

## <span id="page-22-2"></span>**Install the default TimeZone**

GemStone/S 64 Bit is shipped with a default time zone of US Pacific. If you are in another Time Zone, edit the file installtimezone.txt in the GemStone upgrade directory, then file it in as SystemUser.

## <span id="page-22-3"></span>**Further Configuration and Administration**

This chapter has guided you through installation of GemStone/S 64 Bit 3.7, with the objective of getting a simple, default configuration up and running.

The next chapters explain the process of upgrading a previous version of GemStone/S 64 Bit to version 3.7; and [Chapter](#page-34-1) 4 provides information on GemBuilder for Smalltalk.

For more detailed information on server setup, details on customizing your GemStone environment, Gem client processes, and setting up distributed configurations, see the *System Administration Guide*.

# <span id="page-24-0"></span>*Chapter*

# <span id="page-24-2"></span>**2 Upgrading from GemStone/S 64 Bit 3.4.x or later**

This chapter describes how to upgrade an existing GemStone/S 64 Bit 3.4.x, 3.5.x, or 3.6.x installation to GemStone/S 64 Bit version 3.7.

To upgrade from GemStone/S 64 Bit version 3.2.x and earlier, you must first upgrade to a more recent version, and then upgrade to v3.7. Upgrade from 3.3.x to 3.7 is not disallowed, but is not tested or supported.

If you are using GemBuilder for Smalltalk (GBS), you also need to upgrade the client libraries that are used by GBS. You may also need to upgrade your version of GBS; versions of GBS earlier than 8.7 and 5.4.7 may be usable, but are not fully supported with v3.7. See [Chapter](#page-34-1) 4 for details.

## <span id="page-24-1"></span>**Keyfiles**

Keyfiles for GemStone/S 64 Bit 3.6.x or earlier will not work with v3.7.

To acquire a keyfile for version 3.7, email keyfiles@gemtalksystems.com, or contact GemStone Technical Support, preferably providing your existing keyfile.

Keyfiles also manage access to GemConnect, GemBuilder for Java, and the X509-Secured GemStone feature. If you are using these add-on products, you must use a keyfile with the appropriate permissions.

## <span id="page-25-0"></span>**Upgrade Procedure**

The following list summarizes the steps necessary to perform the upgrade to GemStone/S 64 Bit v3.7.

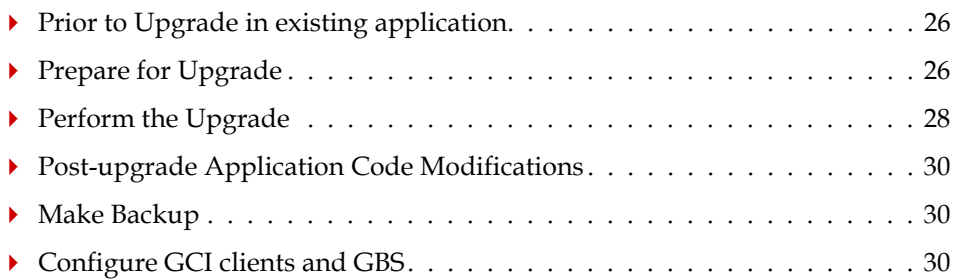

#### *NOTE*

*The following instructions use the version number 3.6.6 to refer to the version you are upgrading from, and version number 3.7 indicate the target version you are upgrading to.* 

## <span id="page-25-1"></span>**Prior to Upgrade in existing application**

## **1. Check for use of deprecated methods**

Verify that your application does not invoke any methods that were deprecated in previous releases, by enabling error or logging on deprecation in your existing repository. Deprecated methods are subject to removal in major releases; finding them before upgrading allows the deprecation messages to provide replacement instructions.

For details on finding deprecated methods, refer to the *Programming Guide for GemStone/S 64 Bit*.

## **2. File out modifications to GemStone classes**

File out any modifications or additions you made to GemStone/S 64 Bit kernel class methods. For more information about fileout, see the *GemStone/S 64 Bit Topaz Programming Environment*.

You will need to carefully compare these changes with GemStone/S 64 Bit 3.7 kernel methods, and refer to the *Release Notes* for version 3.7 to determine whether your changes are still necessary or appropriate.

## *CAUTION*

*Any changes that you have made to the GemStone/S 64 Bit kernel classes will be*  lost during upgrade; you MUST file these out in order to preserve the changes in *version 3.7.*

## <span id="page-25-2"></span>**Prepare for Upgrade**

## **1. Install and configure GemStone/S 64 Bit 3.7**

Install GemStone/S 64 Bit 3.7 to a new installation directory, separate from the installation directory for version 3.6.6, as described in Chapter [1, starting on page](#page-6-2) 7.

Configure GemStone/S 64 Bit 3.7 the way you expect to use it — that is, with the appropriate extent locations and sizes.

If you copy the configuration files from your previous version to the version 3.7, be sure to review any changes in configuration parameters to determine if changes are needed.

You should ensure that adequate space is available for extents, transaction logs, and a backup during the upgrade. You must provide space for the extents and transaction logs for both repositories, the old and the new.

## **2. Reset SystemUser password**

Log in to the version 3.6.6 system as a user with OtherPassword privilege, such as DataCurator, and reset the SystemUser password to 'swordfish':

```
topaz 1> printit
```

```
(AllUsers userWithId: #SystemUser) password: 'swordfish' .
System commitTransaction.
```
%

The upgrade script logs in with the SystemUser account and the default password, and resets the password for DataCurator and GcUser.

## **3. Stop user activity**

Log in to the version 3.6.6 system as a user with SessionAccess and SystemControl privileges, such as DataCurator, and halt all user activity on the repository.

```
topaz 1> printit
System stopUserSessions.
%
```
### **4. Shut down the repository**

You may now shut down the Stone. At the UNIX command line:

os\$ **stopstone** *stone366*

where *stone*366 is the name of the version 3.6.6 stone on this machine. The repository must be cleanly shut down to avoid needing recovery when it is restarted with the new version's executables.

## **5. Set up the version 3.7 environment.**

Set the environment variables required for the upgrade. For example:

os\$ **export GEMSTONE=***InstallDir37*

os\$ **export PATH=\$GEMSTONE/bin:\$PATH**

```
os$ export upgradeLogDir=tempDir
```
where *InstallDir37* is the GemStone/S 64 Bit version 3.7 installation and *tempDir* is a temporary directory for which you have write permission.

## **6. Copy extent files**

Copy your version 3.6.6 extent files into the location specified by the v3.7 configuration file option DBF\_EXTENT\_NAMES:

a. Identify the complete set of extent files that are used by your 3.6.6 stone. This can be found by examining the configuration file for the version 3.6.6 repository, looking for the last entry for DBF\_EXTENT\_NAMES.

b. The target location is the setting for DBF\_EXTENT\_NAMES in the version 3.7 installation. Copy each of these extent files to the target location.

For example:

```
os$ cp dataDirFor366/extent0.dbf dataDirFor37
os$ cp dataDirFor366/extent1.dbf dataDirFor37
os$ cp dataDirFor366/extent2.dbf dataDirFor37/
```
Before upgrading, ensure that there are no transaction logs from a previous version of GemStone/S 64 Bit in any of the transaction log locations specified in the configuration file that will be used by version 3.7.

## <span id="page-27-0"></span>**Perform the Upgrade**

### **1. Start the Stone**

Start the 3.7 Stone on the 3.6.6 extents you just copied: os\$ **startstone** *stoneName37*

### **2. Upgrade image**

Ensure you are in a directory to which you have write permission, and run the upgrade script.

The upgrade is performed by the script upgradeImage. This script has optional switches to specify the stone name and to set to size of the

GEM\_TEMPOBJ\_CACHE\_SIZE used for the upgrade process.

upgradeImage [-h] [-c *cacheSize*] [-s *stoneName*]

- -h prints this usage information.
- -c *cacheSize* sets the size of the GEM\_TEMPOBJ\_CACHE\_SIZE; if this is not used, the script will default to use a value of 100000.
- -s *stoneName* sets the name of the running stone to upgrade; if this option is not used, the script will default to **gs64stone.**

For example,

```
os$ upgradeImage -s stoneName37
```
The script will prompt you to press the return key to begin.

The script invokes subordinate scripts to complete the upgrade. The upgrade process will take some time. You can examine the progress, if desired, by examining the file \$upgradeLogDir/upgradeImage\*.out.

The script should complete with the message:

Upgrade completed. No errors detected.

If not, please preserve the Stone log file and the contents of \$upgradeLogDir. Contact your internal GemStone support person or GemStone Technical Support.

#### **3. Restore System Account passwords**

Log in to GemStone/S 64 Bit version 3.7 as DataCurator or SystemUser, and change the password for SystemUser, DataCurator, and GcUser to a secure password, such as the passwords used for these accounts in v3.6.6. For example:

```
topaz 1> run
(AllUsers userWithId: 'SystemUser') password: '366Password'.
(AllUsers userWithId: 'GcUser') password: '366Password'.
(AllUsers userWithId: 'DataCurator') password: '366Password'.
System commitTransaction
%
```
where *366Password* is the account password used in version 3.6.6.

#### **4. Recompile methods referencing instance of reimplemented class definitions**

GsHostProcess and JsonParser have new implemenations in v3.7 that affect some applications.

#### **GsHostProcess**

If you have methods that encode a reference to the GsHostProcess class (and you have not recompiled these methods after a previous upgrade to 3.6.4 or later), these methods must be recompiled. After upgrade, the compiled method will refer to the class ObsoleteGsHostProcess, which does not support new GsHostProcess primitives.

Affected instances can be found using an expression such as:

(ClassOrganizer newExcludingGlobals) referencesToObject: (ObsoleteClasses at: #ObsoleteGsHostProcess)

This returns instances of GsNMethod. Once these have been examined, recompile can be done using an expression of the form:

aGsNMethod recompileFromSource

Note that this recompiles using the SymbolList of the current session, which may affect other class references in the method.

If you refer to the GsHostProcess class by name or symbol, the correct class will be found in the SymbolList, and no further action is needed.

#### **JsonParser**

The JsonParser class has been replaced in v3.7 with a non-PetitParser based implementation, which is smaller and faster. The basic parse: API is the same, but PetitParser-specific methods are not present in the new implementation.

If you are using JsonParser to simply parse JSON, you do not need to do anything. The methods reference the older class (now JsonPetitParser); if you want faster JSON parsing, you can recompile methods with class references. Affected instances can be found using an expression such as:

(ClassOrganizer newExcludingGlobals) referencesToObject: (Globals at: #JsonPetitParser)

If you are using JsonParser as part of a PetitParser customization, references to the class by name must be updated to refer to 'JsonPetitParser' instead of 'JsonParser'.

References from compiled methods to the class will continue to work, but it is recommended to edit the source code, so that a future recompile does not

inadvertently introduce a reference to the new implementation, or fail due to a reference to an inherited instance variable.

## <span id="page-29-0"></span>**GsDevKit Upgrade**

If you are using the open-source Development Kit for GemStone/S 64 Bit (GsDevKit, also referred to as Seaside or GLASS), you will need to perform another step to upgrade your GsDevKit image. This step upgrades the GsDevKit base code, and you will also need to reload your application code.

For details, see Chapter [3, starting on page](#page-30-2) 31.

When you have completed the GsDevKit upgrade, continue with the upgrade process and perform the following steps.

## <span id="page-29-1"></span>**Post-upgrade Application Code Modifications**

## **1. Reinstall any other GemStone products that modify kernel classes.**

If you use GemConnect or GemBuilder for Java, you must reinstall the appropriate version of these products into your repository at this time.

To install, use the procedure in the *Installation Guide* for that product.

## **2. File in Kernel class changes**

If you have modified any kernel class methods of the previous version or if you have added methods to kernel classes, carefully compare your changes with the changes in version 3.7 to see whether your changes are still necessary or appropriate. Carefully review the *Release Notes* for each intervening version, as well as examining code in the image. If the kernel class changes are still applicable, file in the changes, verify that errorcount is 0, and commit.

## <span id="page-29-2"></span>**Make Backup**

## **1. Make backup**

At this point, you should create a full backup of the upgraded repository.

## <span id="page-29-3"></span>**Configure GCI clients and GBS**

## **1. Recompile User Actions**

It is recommended to recompile and relink User Action libraries.

## **2. Configure GBS**

If you are using GBS clients, ensure you are running a supported version of GBS and client Smalltalk. Versions of GBS earlier than 8.7 for VW and GBS 5.4.7 for VA may be usable but are not fully supported with GemStone/S 64 Bit v3.7.

Configure GBS to use the version 3.7 client libraries. Depending on the GBS version you are upgrading from, the required libraries, library naming conventions, and the process GBS uses to identify the correct library to load may have changed.

See Chapter 4, ['Configuring GBS for GemStone/S](#page-34-1) 64 Bit' for details. If your GBS clients run on a different platform than your GemStone server, refer to the *Installation Guide* for that platform.

## <span id="page-30-0"></span>*Chapter*

# <span id="page-30-2"></span>**3 Upgrading GLASS/GsDevKit Applications**

This chapter describes the additional upgrade step that applies when upgrading an application that is using variants of the open-source Development Kit for GemStone/S 64 Bit (GsDevKit, referred to also as also as GLASS or Seaside) to GemStone/S 64 Bit v3.7. The term GsDevKit is used to collectively refer to any of these environments.

The process described here can be used to upgrade repositories using GLASS, GLASS1, the older GsDevKit environment, and tODE. There are a number of possible configurations and there may be additional setup required for some environments. For more background on these environments, see

[https://github.com/GsDevKit/GsDevKit\\_upgrade/blob/master/README.md#upgra](https://github.com/GsDevKit/GsDevKit_upgrade/blob/master/README.md#upgrading-glassgsdevkit-applications-to-gemstone-350) ding-glassgsdevkit-applications-to-gemstone-350

If you are using the most recent version, from [github.com/GsDevKit/GsDevKit\\_home](https://github.com/GsDevKit/GsDevKit_home), then you may use the upgrade scripts provided there to perform the entire upgrade, rather than using the instructions in this *Installation Guide*.

The complete process for upgrading includes the GemStone standard upgrade, followed by additional GsDevKit upgrade. Upgrading GemStone is described in earlier chapters of this *Installation Guide*; [Chapter](#page-24-2) 2. You will need to follow the steps in that chapter, which will note the point at which the GsDevKit upgrade takes place.

## <span id="page-30-1"></span>**Upgrade Procedure**

The GsDevKit upgrade occurs partway through a standard GemStone upgrade.

To upgrade a GsDevKit/GLASS application:

- **First, install the new version if GemStone, and upgrade your repository, according to** the instructions in [Chapter 2.](#page-24-2)
- After the **upgradeImage** step, you will upgrade the GsDevKit application as described in this chapter.
- After the GsDevKit upgrade completes, continue with the remaining steps of the GemStone upgrade in [Chapter 2.](#page-24-2)

## <span id="page-31-0"></span>**1. Ensure that GemStone 3.7 is installed and your repository upgraded**

You must first follow install version 3.7 and follow the instructions in [Chapter](#page-24-2) 2, before you can upgrade your GsDevKit application. These instructions will let you know at which point you perform the GsDevKit upgrade.

You should also have confirmed that your application code has been updated as required. We recommend that you install your application code in a test GemStone/S 64 Bit v3.7 repository, and verify that your code is working correctly, making changes as necessary. Do this prior to upgrading the data in your application, to ensure the upgrade process will go smoothly.

## <span id="page-31-1"></span>**2. If necessary, customize the upgrade instructions**

There are many ways a GsDevKit or GLASS application may be built, and a variety of packages that can be loaded. The **upgradeSeasideImage** script will upgrade a hypothetical standard installation, but there may be customizations required in specific cases.

The upgrade is performed by an upgrade script. By default, this is \$GEMSTONE/upgrade/createGsDevKit\_upgrade.topaz.

The default upgrade script is a file containing topaz commands for the upgrade.

## **Example 3.1 Default upgrade instructions in createGsDevKit\_upgrade.topaz**

```
run
  UserGlobals
   at: #GsDevKit_Image_Upgrade
       put: (GsuAbstractGsDevKitUpgrade 
          upgradeUserName: SeasideUpgradeUser).
System commitTransaction
%
```
In this script, SeasideUpgradeUser is an internal global that by default resolves to DataCurator.

## **Customizing upgrade**

To create customized upgrade instructions, make a copy of this file, edit the copy, and pass the path to your customized upgrade script file as an argument to the **upgradeSeasideImage** script.

The following example shows a customized file.

#### **Example 3.2 Example customized upgrade**

```
run
UserGlobals
  at: #GsDevKit_Image_Upgrade
  put: ((GsuAbstractGsDevKitUpgrade 
            upgradeUserName: 'DataCurator'
            upgradeSymbolDictName: #UserGlobals)
     bootstrapApplicationLoadSpecs: {
     { 'Metacello' . 
       'github://dalehenrich/metacello-work:master/repository' } . 
     { 'GLASS1' . 
       'github://glassdb/glass:master/repository' . 
       #( 'default' 'Base' 'Announcements') } . 
     { 'Seaside3' . 
       'github://SeasideSt/Seaside:master/repository' . 
       #( 'CI') } 
     } ).
System commitTransaction
%
```
Further information about LoadSpecs is provided in the comment for \$GEMSTONE/upgrade/createGsDevKit\_upgrade.topaz.

You may also refer to the example scripts on github, at [github.com/GsDevKit/GsDevKit\\_upgrade/tree/master/bin](https://github.com/GsDevKit/GsDevKit_upgrade/tree/master/bin).

## <span id="page-32-0"></span>**3. Perform the Upgrade**

The GsDevKit upgrade is performed by the script **upgradeSeasideImage**, which is located in the \$GEMSTONE/seaside/bin subdirectory.

Prior to executing **upgradeSeasideImage**, if you need to do a customized upgrade, you should have set up the upgrade script as described above. This is provided a argument to this script.

**upgradeSeasideImage [ -c** *tempObjCacheSize* **] [ -s** *stoneName* **] [ -u** *gemstoneUser* **] [ -p** *password* **] [ -P** *pathToUpgradeScript* **] [ -W ] [ -E ]**

**-c** *tempObjCacheSize*

set the size of the GEM\_TEMPOBJ\_CACHE\_SIZE; if omitted, default is 100000.

**-E** enable isNil optimization (leave the isNil selector optimized, and not recompilable). Base GemStone **upgradeImage** enables isNil optimization by default, but there are potential problems with isNil optimization in some Seaside projects. **upgradeSeasideImage** disables isNil optimization, unless the -E option is specified.

See [https://github.com/GsDevKit/GsDevKit\\_upgrade/issues/30](https://github.com/GsDevKit/GsDevKit_upgrade/issues/30) for more information.

**-u** *gemstoneUser*

specify the GemStone user name, if seaside was installed as a user other than DataCurator. If omitted, defaults to DataCurator.

**-p** *password*

specify the password for *gemstoneUser*. If omitted, defaults to swordfish.

**-P** *pathToUpgradeScript* 

path to customized to GsDevKit\_upgrade instance creation script. If omitted, \$GEMSTONE/upgrade/createGsDevKit\_upgrade.topaz.

**-s** *stoneName*

set the name of the running stone to upgrade; if omitted, default is **gs64stone. -W** enable GEM\_LISTEN\_FOR\_DEBUG, and set up to allow debugging via

**debuggem**.

For example,

os\$ **\$GEMSTONE/seaside/bin/upgradeSeasideImage -s** *stoneName37*

The script will prompt you to press the return key to begin.

The script should complete with the message:

Seaside Upgrade completed. No errors detected.

If you encounter errors in **upgradeSeasideImage**, and you are experienced at using **topaz**, you may use the **-W** argument, and follow the instructions in the *Topaz User's Guide* for v3.6 on how to use **debuggem** to attach to the upgrade process and debug the error.

## <span id="page-33-0"></span>**4. Load your Application Code**

After upgrade has successfully completed, reload your application code.

## <span id="page-33-1"></span>**5. Complete the Upgrade Process**

To complete the upgrade, return to [Chapter](#page-24-2) 2 and complete the remaining upgrade steps.

## <span id="page-34-1"></span><span id="page-34-0"></span>*Chapter* **4 Configuring GBS for GemStone/S 64 Bit**

This chapter describes how to configure or update your client Smalltalk application using GemBuilder for Smalltalk (GBS) on Linux to run with GemStone/S 64 Bit version 3.7.

This chapter describes Linux clients only; for GBS clients running on Windows, see the *GemStone/S 64 Bit Windows Client Installation Guide*. GBS clients are not supported on AIX or Macintosh. For a table of all supported GBS and client Smalltalk platforms, see the *GemStone/S 64 Bit Release Notes* for v3.7.

The GemStone/S 64 Bit v3.7 server requires a compatible version of GBS; versions of GBS/VW earlier than 8.7 or GBS/VA earlier than v5.4.7 are not supported with GemStone/S 64 Bit v3.7 or later.

In addition to using the appropriate version of GBS, you must use GemStone/S 64 Bit 3.7 client libraries with your GBS client application, to be able to log in to the v3.7 server. These libraries are specific to the GemStone/S 64 Bit server version and to the client platform.

GemStone/S 64 Bit provides both 64-bit libraries and 32-bit libraries.

- With 64-bit VisualWorks environments, you must use the 64-bit GemStone client libraries, and it is possible to login either RPC or linked.
- With 32-bit VisualWorks Smalltalk environments, you must use 32-bit libraries, and can only login in RPC. 32-bit processes cannot load 64-bit libraries.

For instructions on installing and configuring GBS, see the *GemBuilder for Smalltalk Installation Guide* for the appropriate version of GBS.

## <span id="page-35-0"></span>**Supported GBS client Smalltalk Platforms with Linux**

GBS version 8.7 or later is required for use with GemStone/S 64 Bit v3.7 or later servers.

The following VisualWorks client Smalltalk versions are supported:

### **GemBuilder for Smalltalk v8.7**

### **VisualWorks 9.1.1 (32-bit and 64-bit)**

RedHat Linux 9.2, 8.7 and 7.9; Ubuntu 22.04 and 20.04

For supported client Smalltalk versions on Windows, refer to the *GemStone/S 64 Bit Windows Client Installation Guide*.

## <span id="page-35-1"></span>**GBS Setup or Upgrade Procedure**

## **Shared Libraries for GBS Client Node**

The GBS client requires a set of shared libraries (.so files) that are provided as part of the GemStone server product distribution. When these are loaded into the VisualWorks image in which GBS code is installed, the GBS client can log into the GemStone server.

The shared libraries must be the same version as the GemStone server. Since they are loaded into the client smalltalk VM, they must the appropriate for the client platform and client executable bit size (32-bit or 64-bit).

If your GBS client is on a different platform than your GemStone/server, you will need to download the version-specific libraries for the platform that the GBS client is running on.

You can either install the full GemStone/S 64 Bit Server on your GBS client node, or copy just the specific shared libraries you need.

## **Install full GemStone/S 64 Bit on client**

If your clients run on the same machine as the server, you have no need to do anything further – you can use the libraries in their locations in the existing server installation.

Otherwise, you may find it useful to install the full GemStone/S 64 Bit Server on the client.

If you will run linked sessions on the GBS client, or other configurations in which the gem is on the same node as the GBS client, you will need much of the GemStone server installation. The GemStone/S 64 Bit installation also includes tools such as topaz, gslist, and VSD, that may be useful to run on your client.

Install GemStone/S 64 Bit on the client machine following the instructions in the Installation Guide for the client platform. You do not need to configure an extent or perform similar server tasks.

## **Copy only specific client libraries**

If you will only be running RPC sessions, and do not require tools such as gslist, vsd, or topaz on the client, you do not need to install the full GemStone/S 64 Bit Server on the client node. You may copy only the small set of library files that GBS requires. If you want to run linked sessions as well as RPC, you will need a full server installation on the client.

The files that are required depend on the bit size of the Client smalltalk application.

#### **32-bit VisualWorks clients, RPC only**

With 32-bit VisualWorks, the following files are needed:

```
$GEMSTONE/lib32/libgcirpc-3.7.0-32.so
$GEMSTONE/lib32/libssl-3.7.0-32.so
$GEMSTONE/lib32/libkrb5-3.7.0-32.so
```
#### **64 bit VisualWorks clients, RPC only**

With 64-bit VisualWorks, the following files are needed:

```
$GEMSTONE/lib/libgcirpc-3.7.0-64.so
$GEMSTONE/lib/libssl-3.7.0-64.so
$GEMSTONE/lib32/libkrb5-3.7.0-64.so
```
GBS provides a number of options as to where on the client machine to place the shared libraries. Refer to the *GemBuilder for Smalltalk Installation Guide* for details on these options

## <span id="page-36-0"></span>**Upgrade GBS to a version that supports v3.7**

Versions of GBS/VW earlier than 8.7 are not supported with GemStone/S 64 Bit v3.7.

If you are currently running with an older version of GBS, you should upgrade the GBS client, and possibly also upgrade VisualWorks, to a more recent version for v3.7.

See the *GemBuilder for Smalltalk Installation Guide* for installation instructions, and the *GemBuilder for Smalltalk Release Notes* for details on the changes in these versions.

## <span id="page-36-1"></span>**Update GBS to reference v3.7 libraries**

Once you have installed the GemStone server on the GBS client machine, or copied the appropriate shared libraries, you need to ensure that the client Smalltalk executable – a VisualWorks application – will load the v3.7 libraries.

#### **Determining library name to specify**

Whether or not you have a full server installation on the client or have copied a few libraries, there is a specific library name you will specify to have GBS load using the libraryName: parameter.

```
32-bit VisualWorks clients, RPC logins only:
   libgcirpc-3.7.0-32.so
```
- 64-bit VisualWorks clients, RPC logins only: libgcirpc-3.7.0-64.so
- 64-bit VisualWorks clients, Linked and RPC logins: libgbslnk-3.7.0-64.so

#### **Setup GBS to load the new libraries**

- If you have set the GBS configuration parameter libraryName:, update this to the new library name, and save your image.
- If you have set the GBS configuration parameter libraryName: to an empty string, ensure that no other client libraries of the same name are in the current working directory or the bin directory or subdirectory of your VisualWorks image's VISUALWORKS directory.

 For a new GBS application, refer to the *GemBuilder for Smalltalk Installation Guide* for details on the library loading setup options.

## **Stop and restart the client VM**

GBS loads the client libraries into the client Smalltalk VM the first time a GemStone server call is made after each startup of the VM.